## MMEx Fact Sheet

## Uploading an Event Summary

**Note:** These steps assume that your software is connected to the My Health Record system, the patient has a My Health Record and their individual healthcare identifier (IHI) has been validated in your system.

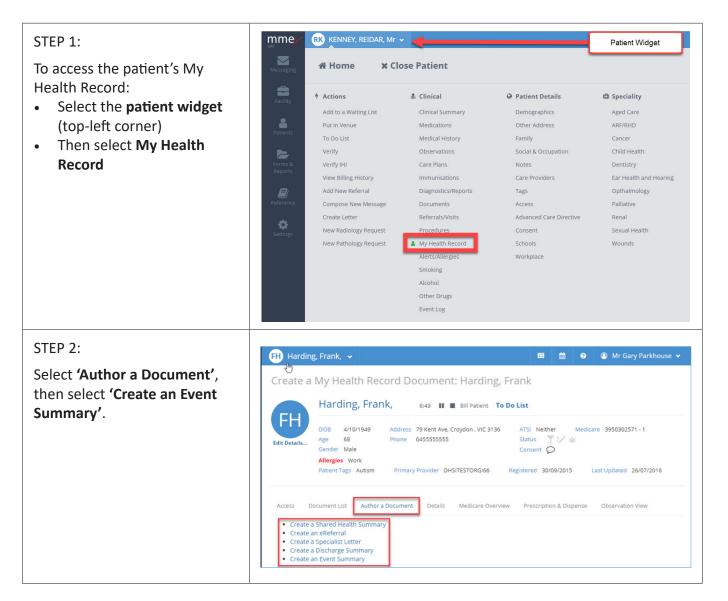

## Uploading an Event Summary continued

| STEP 3:<br>Once <b>'Event Summary'</b> has<br>been selected the system<br>navigates to the patient's<br>clinical summary screen.<br>Select a previously completed<br>progress note, right click and<br>select <b>'Upload to My Health</b><br><b>Record'</b> . | Progress Notes                                  |                            |                                |
|----------------------------------------------------------------------------------------------------|-------------------------------------------------|----------------------------|--------------------------------|
|                                                                                                    | Show 1 Votes of type All                        | Print Search:              |                                |
|                                                                                                    | 12p partial monosomy syndrome: test<br>bad back | 0/12/2015 12:27:42 0M Mr G | ary Parkhouse<br>ary Parkhouse |
|                                                                                                    |                                                 | My Health Record M Mr G    | ary Parkhouse                  |
|                                                                                                    | Medical History Add History Show All            |                            |                                |
| STEP 4:<br>Confirmation will be given<br>once the upload is complete.                                                                                                    |                                                 |                            |                                |
| <ul> <li>Useful links</li> <li>For upcoming training opportunities, visit Events and Webinars:<br/><u>https://www.digitalhealth.gov.au/newsroom/events-and-webinars</u></li> </ul>                                                                            |                                                 |                            |                                |

For assistance contact the My Health Record helpine on **1800 723 471 or email help@digitalhealth.gov.au** 

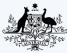

Australian Government Australian Digital Health Agency

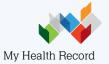